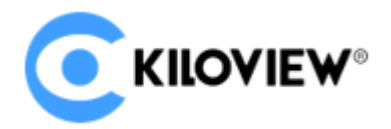

# **Server environment preparation**

# **Hardware environment**

Processor: High frequency CPU, such as E2288G, 12 Generation Core i5 12600K.

Hard disk: 64G or higher

Memory: 4GB RAM or above 16G

Network card: one or more 10G or higher speed network card

# **Software environment**

Operation system: Linux64-bit operating system(Ubuntu 18.04, 20.04)

#### **Network environment**

Internet application tools and image files

LAN Bandwidth: 10 Gigabit networks.

#### **Login to server**

You can use remote terminal software to login to the server, Xshell or PuTTy is recommended.

Xshell download website: https://www.netsarang.com/zh/xshell-download/

PuTTy download website: https://www.chiark.greenend.org.uk/~sgtatham/putty/latest.html

1.2.1 After installing Xshell, enter IP address of the server in the new session and use SSH protocol to communicate. The default port is 22, click "Ok" after input completed.

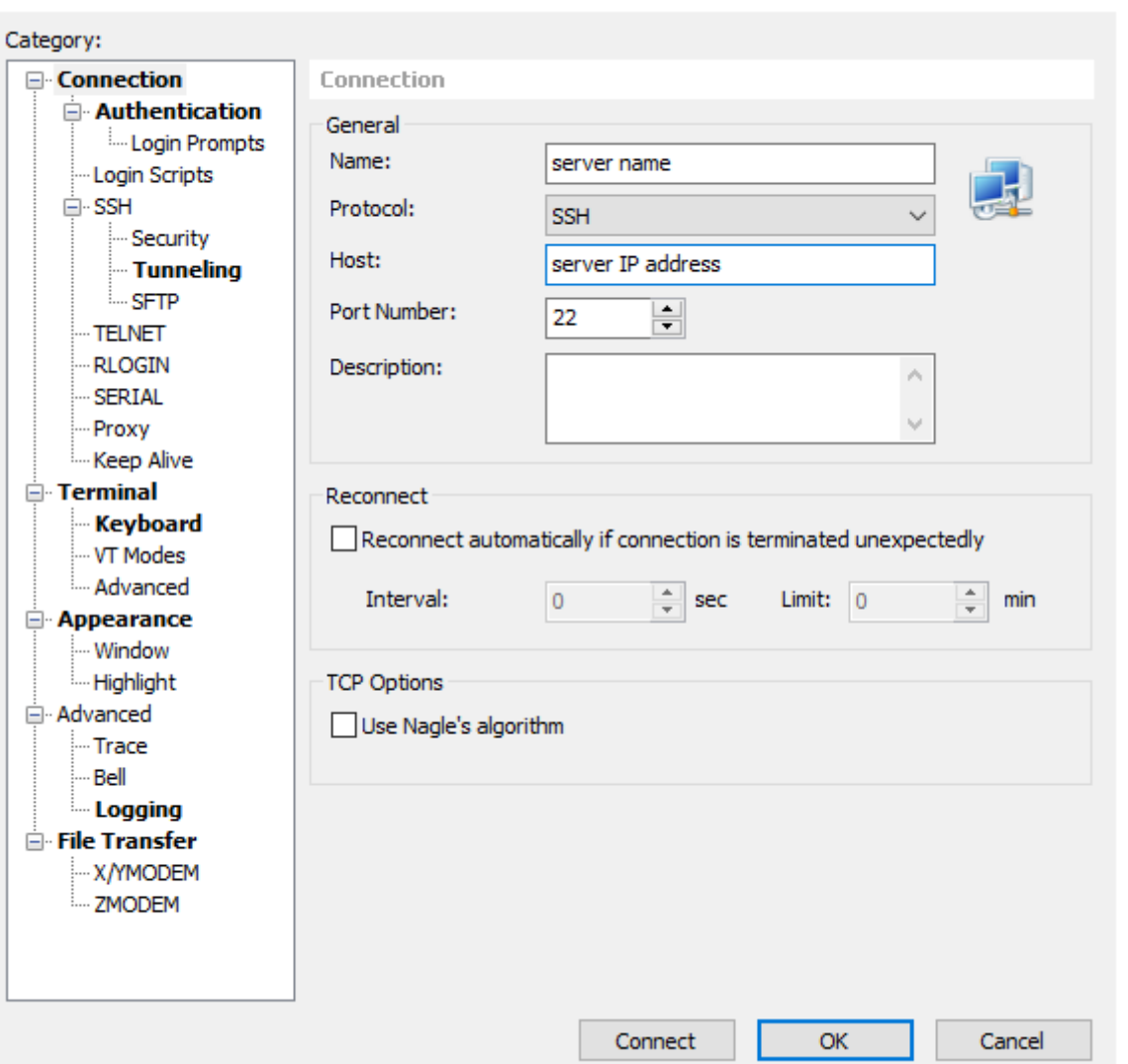

Enter the user name and password in the pop-up dialog box. Ordinary users need sudo to obtain management right or log in as root user. The deployment process in the following is completed by root user.

You can enter "sudo su - " in command window to switch to the root user.

# **Deployment guide**

Install container. Enter "curl -fsSL [https://get.docker.com](https://get.docker.com/) | bash" in the terminal window.

```
root@kiloview:/# curl -fsSL https://get.docker.com | sh
```
# Executing docker install script, commit: 93d2499759296ac1f9c510605fef85052a2c32be

```
+ sh -c apt-get update -qq >/dev/null
```
+ sh -c DEBIAN\_FRONTEND=noninteractive apt-get install -y -qq apt-transport-https ca-certificates curl >/dev/null

+ sh -c curl -fsSL "https://download.docker.com/linux/ubuntu/gpg" | gpg --dearmor --yes -o /usr/share/keyrings/docker-archivekeyring.gpg

+ sh -c echo "deb [arch=amd64 signed-by=/usr/share/keyrings/docker-archive-keyring.gpg] https://download.docker.com/linux/ubuntu focal stable" > /etc/apt/sources.list.d/docker.list

+ sh -c apt-get update -qq >/dev/null

+ sh -c DEBIAN\_FRONTEND=noninteractive apt-get install -y -qq --no-install-recommends docker-ce-cli docker-scan-plugin docker $ce$  >/dev/null

- + version\_gte 20.10
- $+$  [ -z ]
- + return 0

+ sh -c DEBIAN\_FRONTEND=noninteractive apt-get install -y -qq docker-ce-rootless-extras >/dev/null

+ sh -c docker version

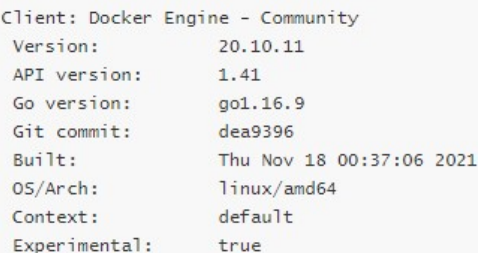

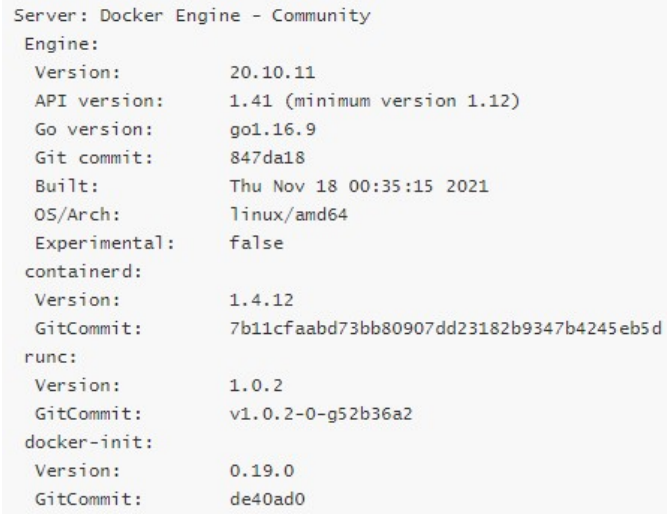

# Install NDI discovery tool. Enter "apt install avahi-daemon" in the terminal windo

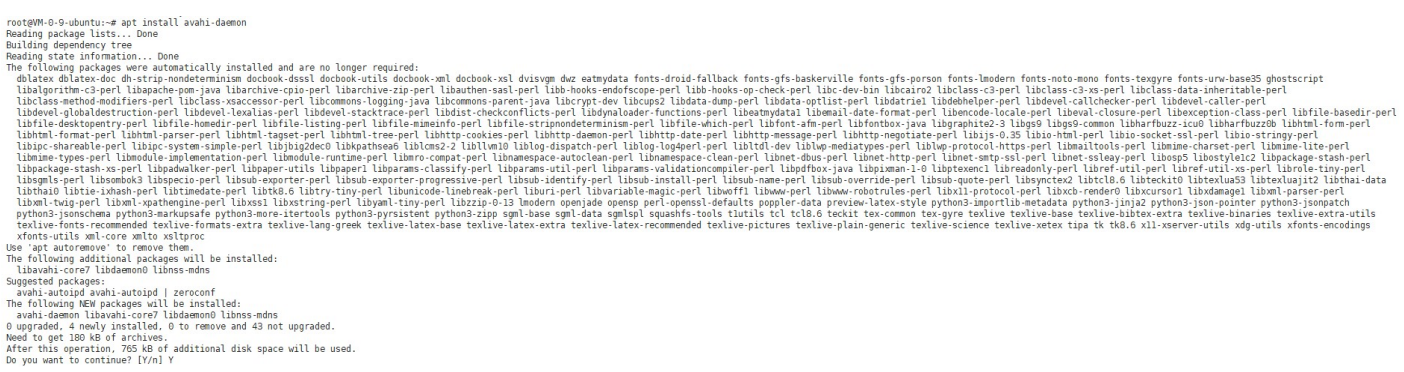

Enter Y behind "Do you want to continue?[Y/n]". Waiting for the installation completed.

Install netdata to obtain CPU, network datasheet, etc. Enter

"docker run -d -name status -restart=always -v /var/run/docker.sock:/var/run/docker.sock:ro -pid host network host -e GLANCES\_OPT=" -w" nicolargo/glances" in the terminal window.

rooteVM-0-9-ubuntu:~# docker run -d --name status --restart=always -v /var/run/docker.sock:/var/run/docker.sock:ro --pid host --network host -e GLANCES OPT="-w" nicolargo/glances root@VM-0-9-ubuntu:-# docker run -d --name status --rest<br>Unable to find image 'nicolargo/glances:latest' locally<br>latest: Pulling from nicolargo/glances<br>aloc7747613: Pull complete<br>eab08a6ic249: Pull complete<br>eab08a6ic249: P uiser/uzows: rutt cumplete<br>Digest: sha256:76a921619e799f8eea2544e1555d80da214fdae9c31c8c29d75882b4b233a81a<br>Status: Downloaded newer image for nicolargo/glances:latest<br>7768b11b7d5a885bbf7ece8aa563f5f5310f801da462c6db3c9ea2b  $root@VM - 0 - 9 - ubuntu: ~#$ 

Upload NDI Core image to the server

(1) Upload NDI Core image from personal computer to server.

Note:

NDI Core image need to be uploaded to Liunx system from NDI local personal computer, which is required to transfer files by a file transfer tool. Deployers can use xftp files transferring tool that comes with the Xhell or other file transfer tool, such as SecureCRT.

1> Click file transfer icon in the Xhell.

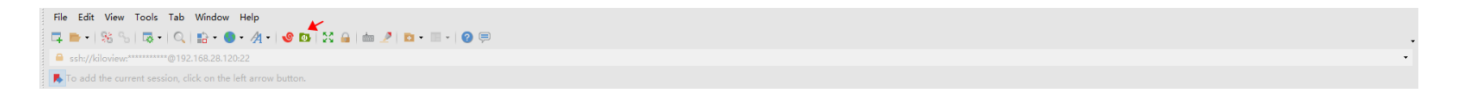

2>Drag NDI Core image file in your computer from left window to the right window, to finish files transferring from local PC to server. (Please contact Kiloview sales or mail to [info@kiloview.com](mailto:info@kiloview.com) with NDI Core image documents).

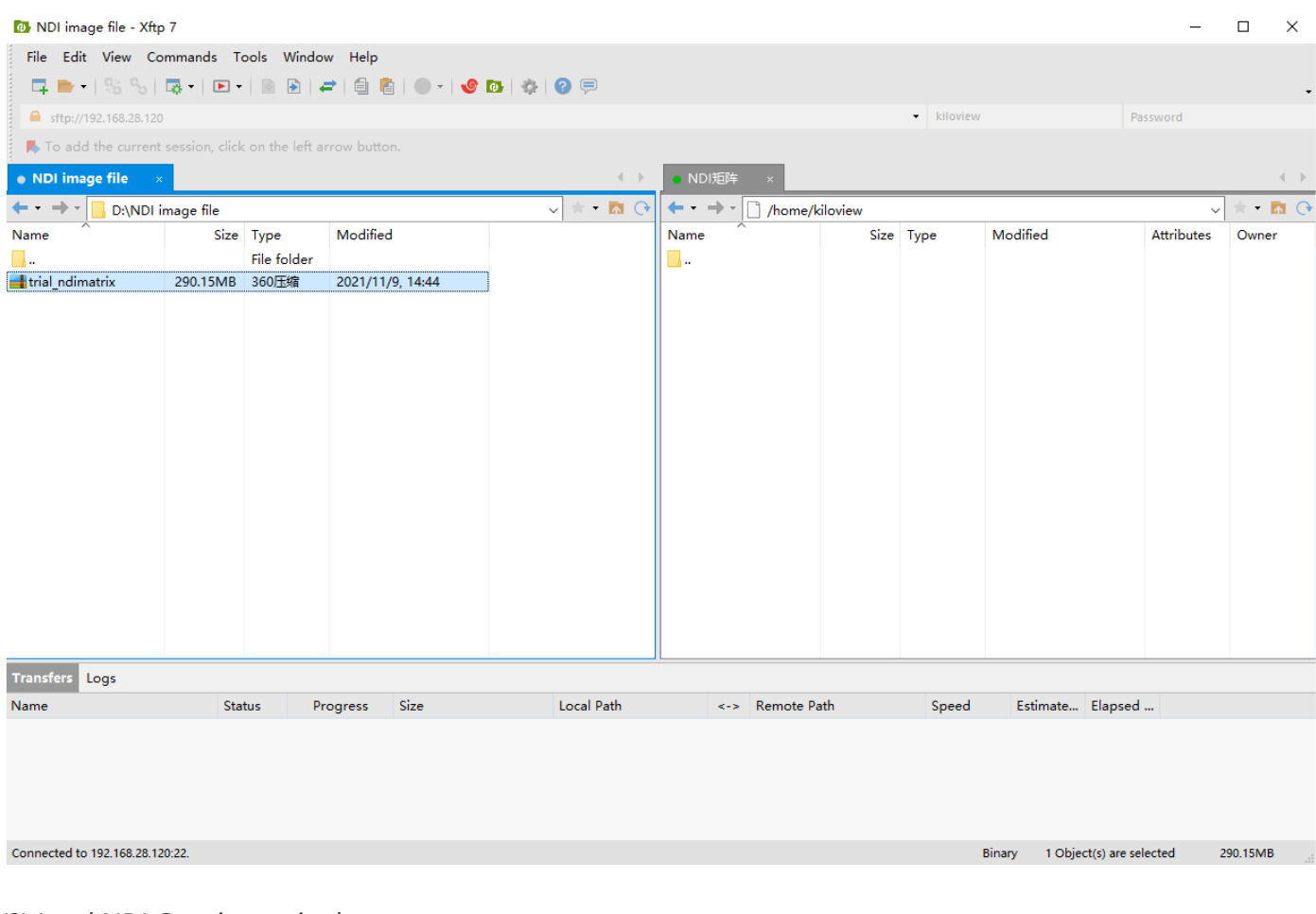

(2) Load NDI Core image in the server

# 1.primary

docker load -i kv\_ndicore\_primary\_011801.tar

# 2.pro

docker load -i kv\_ndicore\_pro\_011801.tar

# Note:

If the location of the NDI image file is not in the current directory, you need to specify the folder where NDI image file is located.

For example: If the directory where NDI image file is located as /home/kiloview, then the NDI image file loading command is "docker load -i /home/kiloview/kv\_ndicore\_pro\_011801.tar"

root@VM-0-9-ubuntu:/home/ubuntu# docker load -i kv ndicore pro 011801.tar

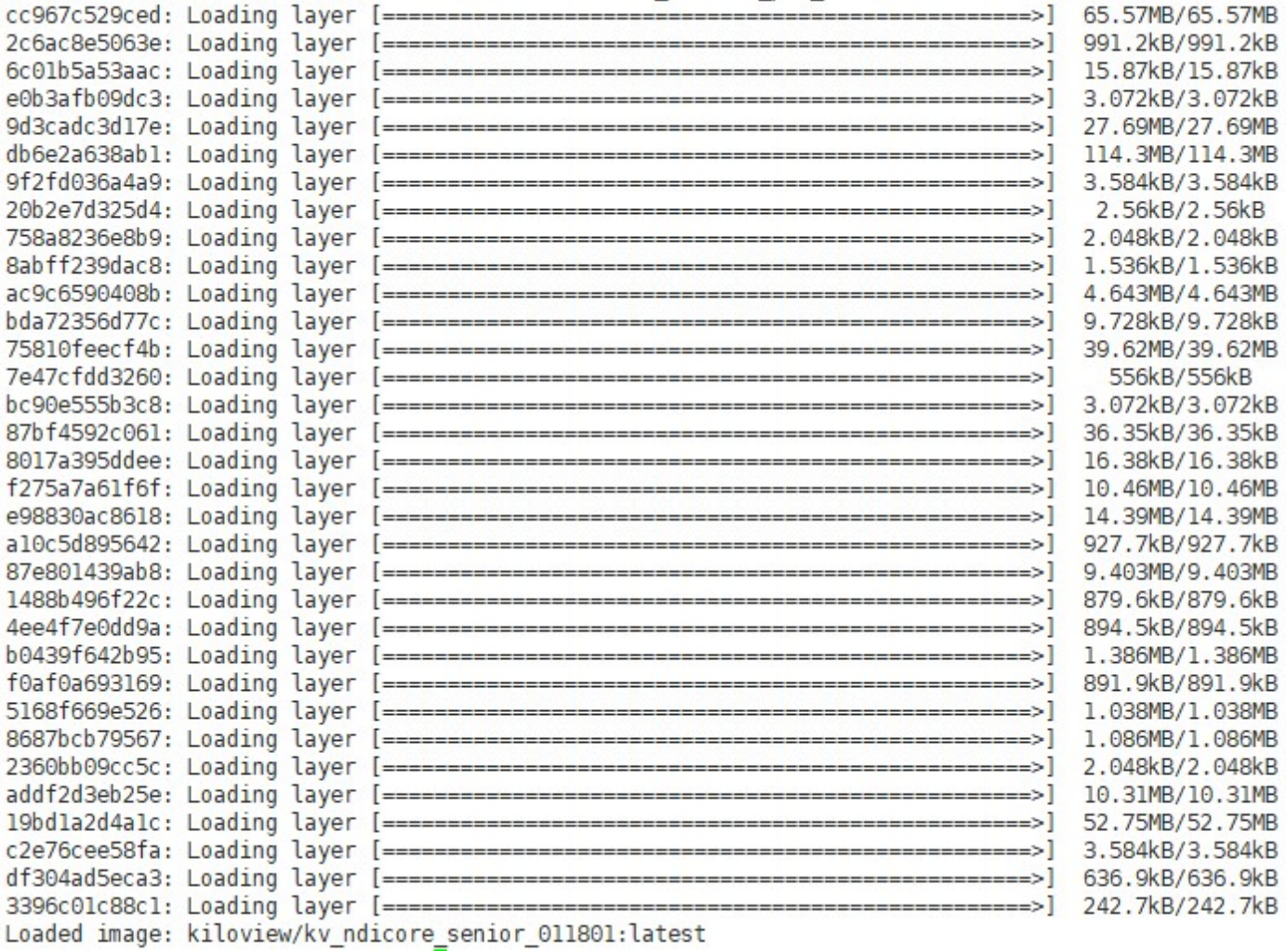

#### Run container

#### 1.primary

docker run -d -v /root/cp\_data3:/data/configs -v /etc/timezone:/etc/timezone -v /etc/localtime:/etc/localtime -v /var/run/avahi-daemon:/var/run/avahi-daemon -v /var/run/dbus:/var/run/dbus --restart=always --name kv\_ndicore\_primary\_011801 --network host --privileged=true kiloview/kv\_ndicore\_primary\_011801:latest

# 2.pro

docker run -d -v /root/cp\_data3:/data/configs -v /etc/timezone:/etc/timezone -v /etc/localtime:/etc/localtime -v /var/run/avahi-daemon:/var/run/avahi-daemon -v /var/run/dbus:/var/run/dbus --restart=always --name kv\_ndicore\_pro\_011801 --network host - privileged=true kiloview/kv\_ndicore\_pro\_011801:latest

The last image name in the above command (like kv\_ndicore\_senior\_011801 in in the below picture) must be the same as the name behind the loaded image at the top of the command line.

# **Login authentications**

Enter "IP address of server:81" in the browser (Google is recommended), press enter to display the login interface of the NDI Core. The default user name and password are **admin\**.

> For more questions, please contact us via: https://www.kiloview.com/en/support

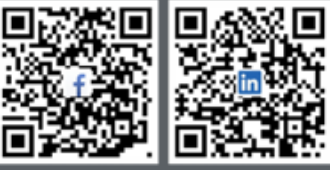

# KILOVIEW Electronics CO., LTD.

Tel: 86-18573192787 Email: support@kiloview.com Web: www.kiloview.com/en Address: B4-106/109, Jiahua Intelligence Valley Industrial Park, 877 Huijin Road, Yuhua District,